## Comment faire pour prendre mon rendez-vous?

- 1. Cliquez sur le lien : Prendre rendez-vous
- 2. Cliquez sur « Sélectionner

Pour pre<br>visite.

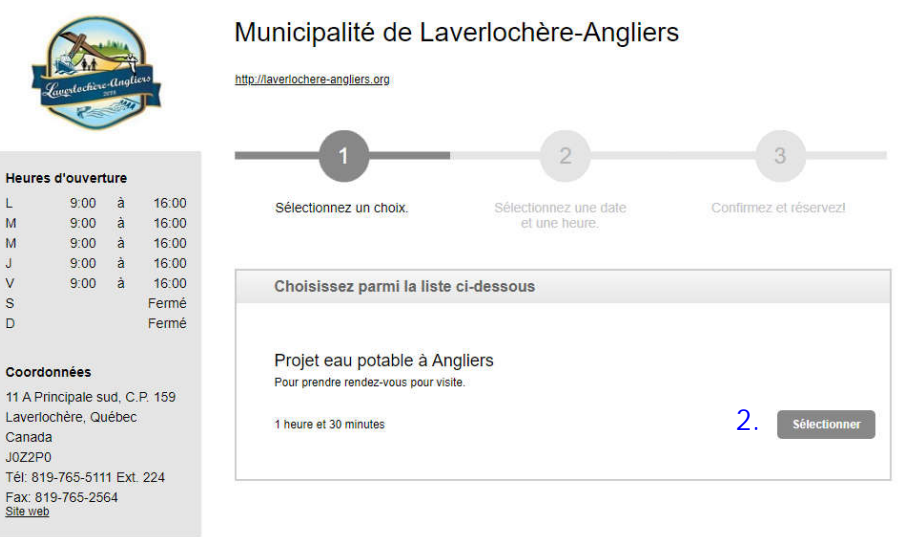

- 3. Choisir l'heure pour votre rendez-vous. Pour changer de semaine, cliquez sur : Semaine suivante.
- 4. Compléter le document qui ouvre en répondant aux questions.

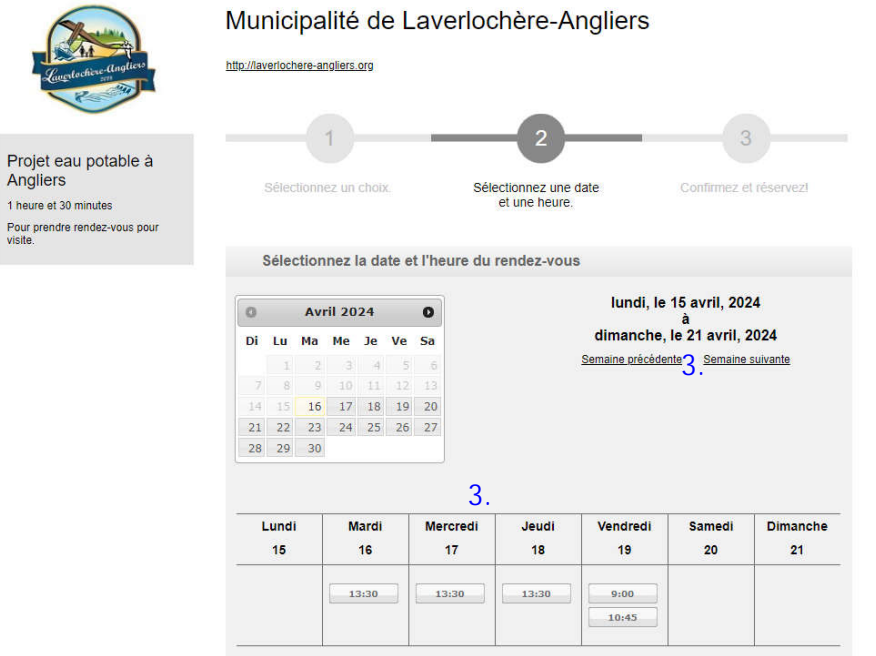